Stapelanlage

## Stapelanlage

#### [Hauptseite](https://onlinehilfen.ra-micro.de/index.php/Hauptseite) > [Termine/Fristen](https://onlinehilfen.ra-micro.de/index.php/Kategorie:Termine/Fristen) > [Kalender \(Beta\)](https://onlinehilfen.ra-micro.de/index.php/Kalender_(Beta)) > [Stapelanlage](https://onlinehilfen.ra-micro.de)

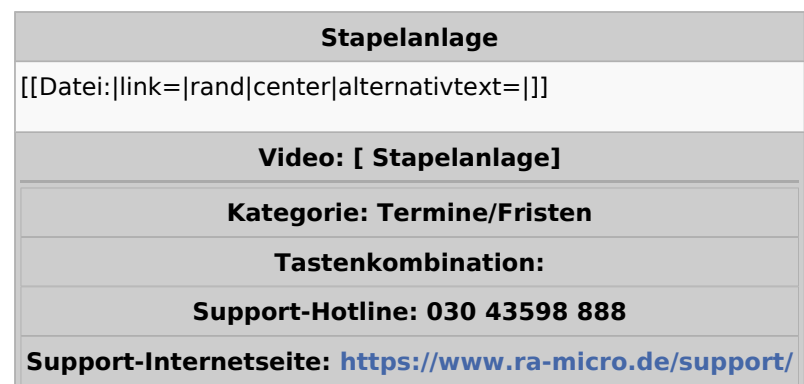

### **Inhaltsverzeichnis**

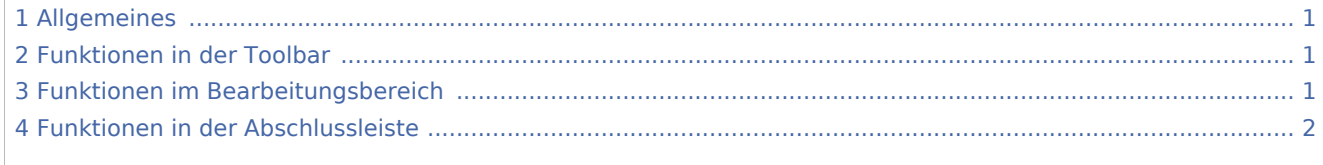

## <span id="page-0-0"></span>Allgemeines

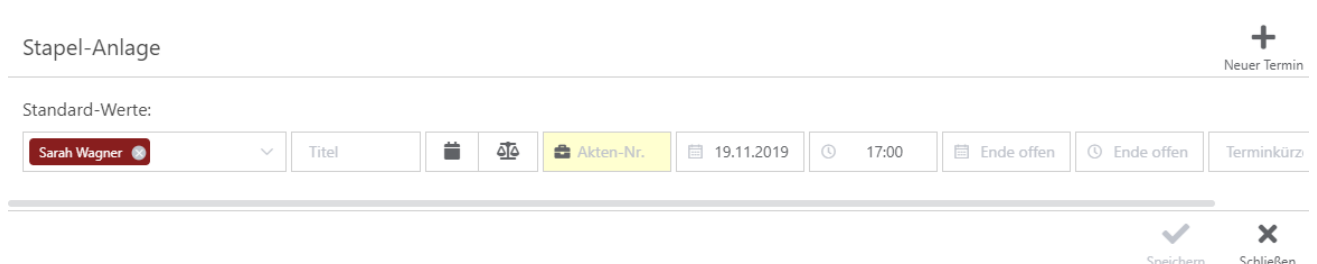

Die Stapelanlage dient zur Anlage von mehreren Termin mit gleichen Parametern. So ist mit wenigen Klicks eine Massenanlage von Terminen mit individuellen Abweichungen möglich.

# <span id="page-0-1"></span>Funktionen in der Toolbar

Hier kann eine neue Terminzeile hinzugefügt werden. Die Parameter werden aus der ersten Terminzeile übernommen.

## <span id="page-0-2"></span>Funktionen im Bearbeitungsbereich

Hier können gegebenenfalls Parameter, wie z.B. Kalender, Titel, Art des Termines, der Zeitraum oder das Termin-Kürzel individuell angepasst werden.

Stapelanlage

## <span id="page-1-0"></span>Funktionen in der Abschlussleiste

### [adfb.speichern.png](https://onlinehilfen.ra-micro.de/index.php?title=Spezial:Hochladen&wpDestFile=adfb.speichern.png)

Speichert alle vorher eingegebenen Daten mit einem Klick. Stapelanlage bleibt geöffnet.

### [adfb.schließen.png](https://onlinehilfen.ra-micro.de/index.php?title=Spezial:Hochladen&wpDestFile=adfb.schlie%C3%9Fen.png)

Schließt die Stapelanlage. Daten werden nicht gespeichert.